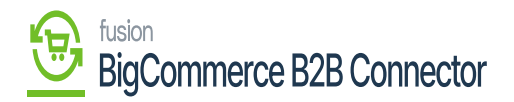

## **Sales Order Sync in Acumatica**

Upon clicking on the Sales Order and selecting the respective Sales order you will be redirected to the following screen along with the comments.

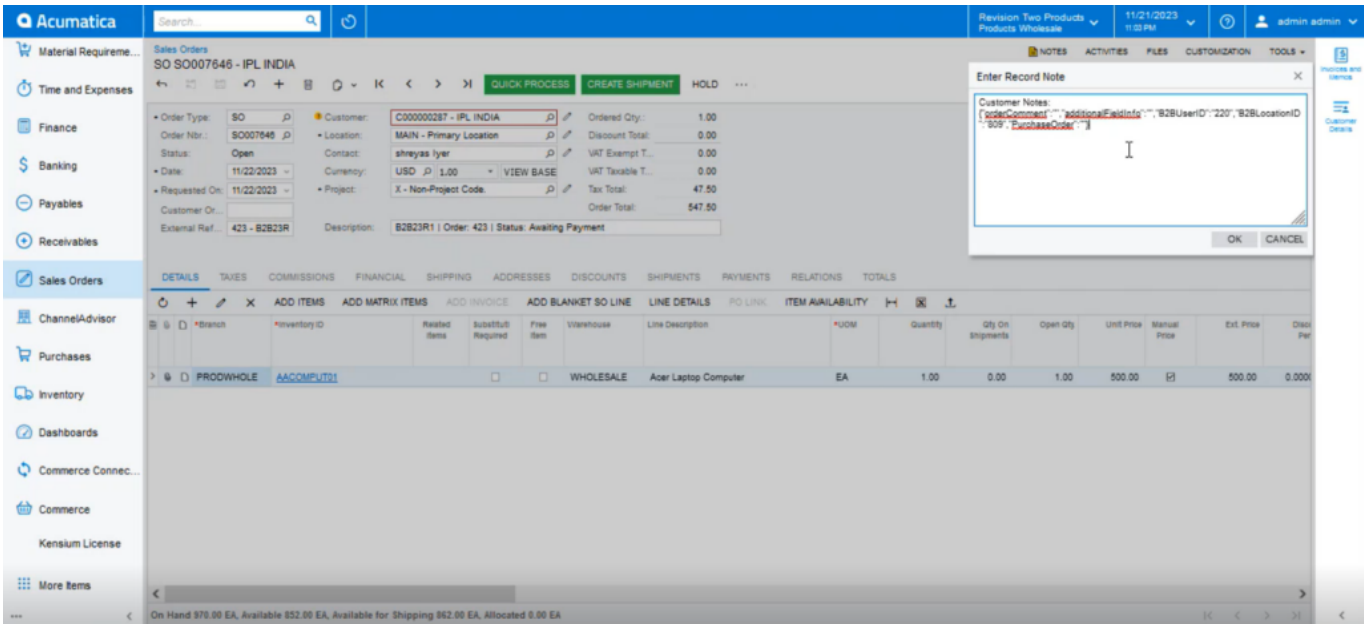

Sales Order in Acumatica

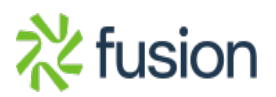